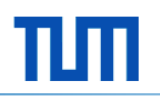

# **Game Development 1**

Proseminar *Objektorientiertes Programmieren mit .NET und C#*

Philipp Kaiser

Institut für Informatik Software & Systems Engineering

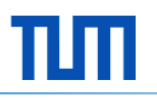

## **Agenda**

- **-** Allgemeine Spieleentwicklung
- XNA**:** Vereinte Programmierschnittstellen
- **Entführung in die Praxis**

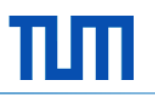

## **Allgemeine Spieleentwicklung**

- **Geschichte der Spieleentwicklung**
- **Das Rundensystem**
- **Performanz**
- **Programmierschnittstellen**

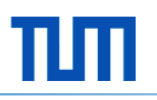

### **Geschichte der Spieleentwicklung**

- **Pong (1972)**
- **NES(1983)**
- Wolfenstein (1992)
- Die Sims (2000)
- World of Warcraft (2004)
- Battlefield 3 (2011)

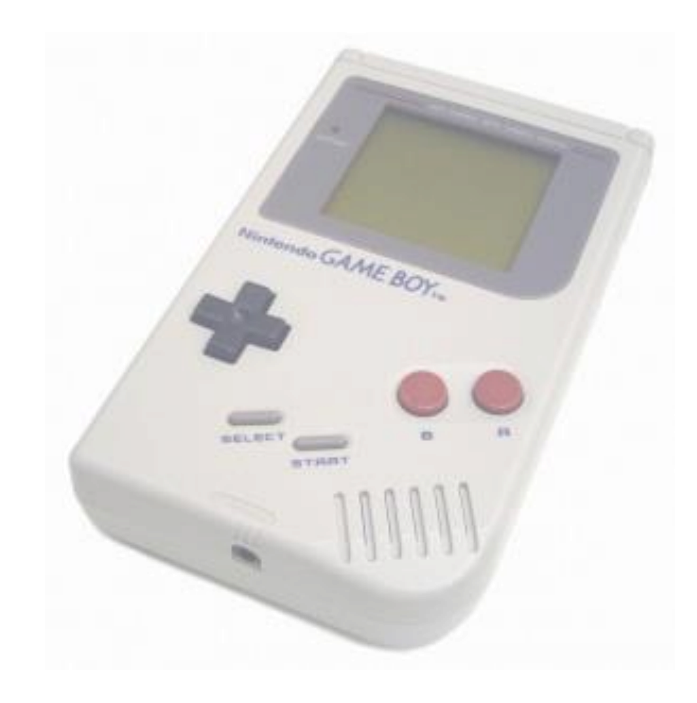

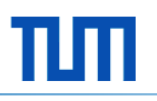

### **Das Rundensystem**

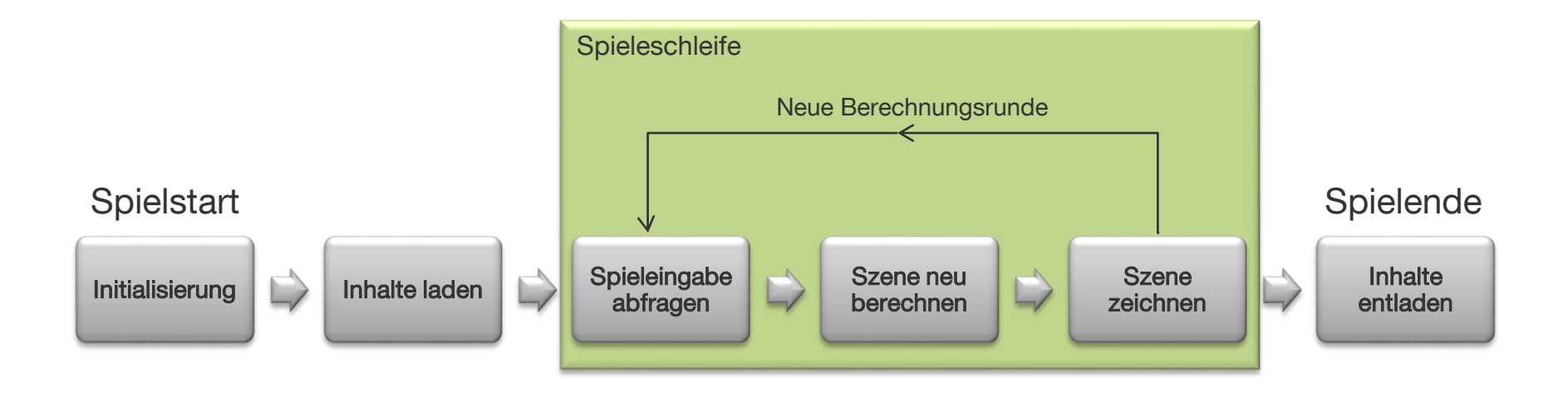

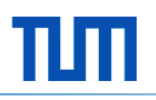

#### **Perfomanz**

- Die Spieleschleife muss für jedes Bild (Frame) einmal durchlaufen werden
- Für ein flüssiges Spielgefühl werden 30 frames per second (fps) benötigt
- Art und Aufwand des Spieles entscheiden über Rechenaufwand der **Schleife**

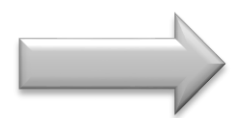

Wahl der Programmiersprache

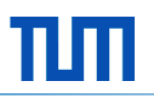

#### **Programmierschnittstellen**

- Entwicklung von Grafik-APIs aufgrund der enormen Komplexität der Grafikkarte
- **Einfaches und grafikkartenunabhängiges** Anzeigen von 2D und 3D-Grafik
- Die zwei bekanntesten sind OpenGL und DirectX

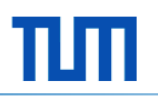

### **XNA: Vereinte Programmierschnittstellen**

- Überblick und Geschichtliches
- Schnittstellen
- **Ein neues Projekt**
- **Die Spieleschleife**
- Die Content-Pipeline
- Das Zeichnen
- **I** Input
- **Kollision**
- **2D und 3D**

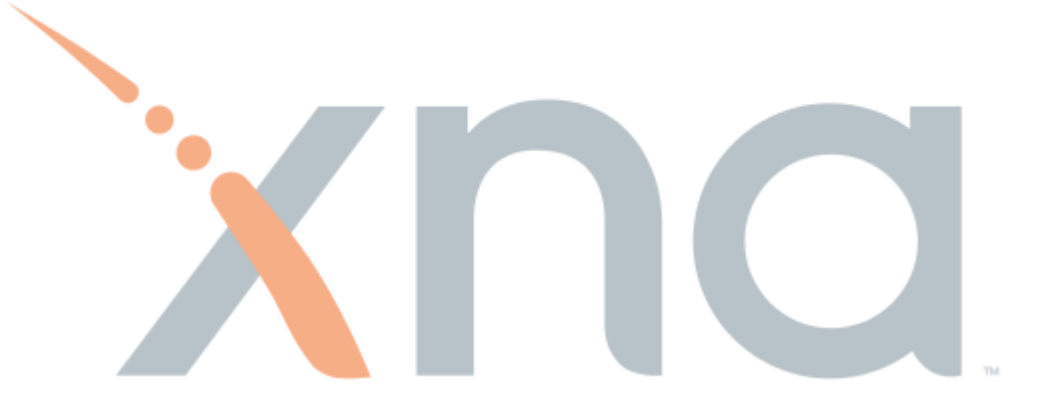

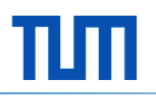

## **Überblick und Geschichtliches**

XNA (*XNA's Not Acronymed*) ist eine Technologie zur Spieleentwicklung für Microsoft Windows, Xbox 360, Microsofts MP3-Player Zune sowie Windows Phone 7.

- XNA Game Studio 1.0 erschien am 11. Dezember 2006
- Aktuell: XNA Game Studio 4.0 vom 16. September 2010

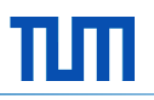

## **Schnittstellen**

**Direct3D (Ausgabe in 2D und 3D)** 

**XACT** (Audioausgabe)

**KInput (Kommunikation mit Input-Geräten)** 

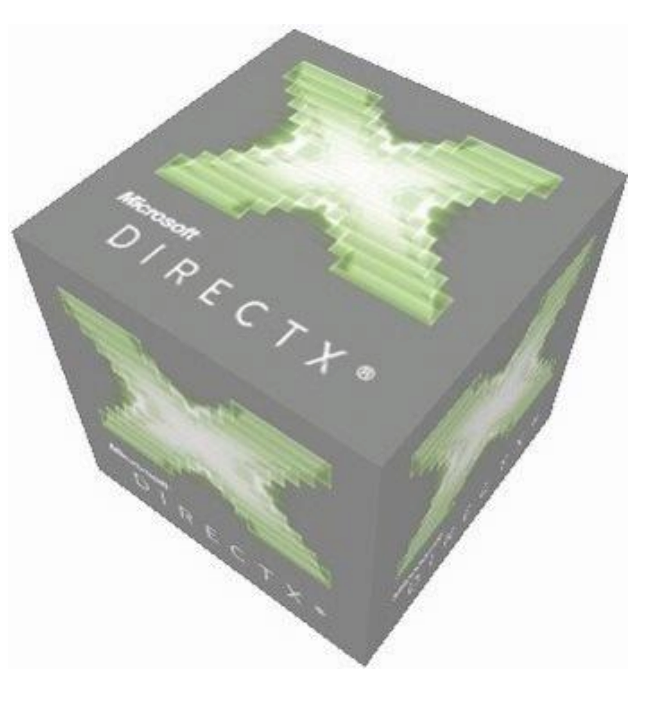

## **Ein neues Projekt**

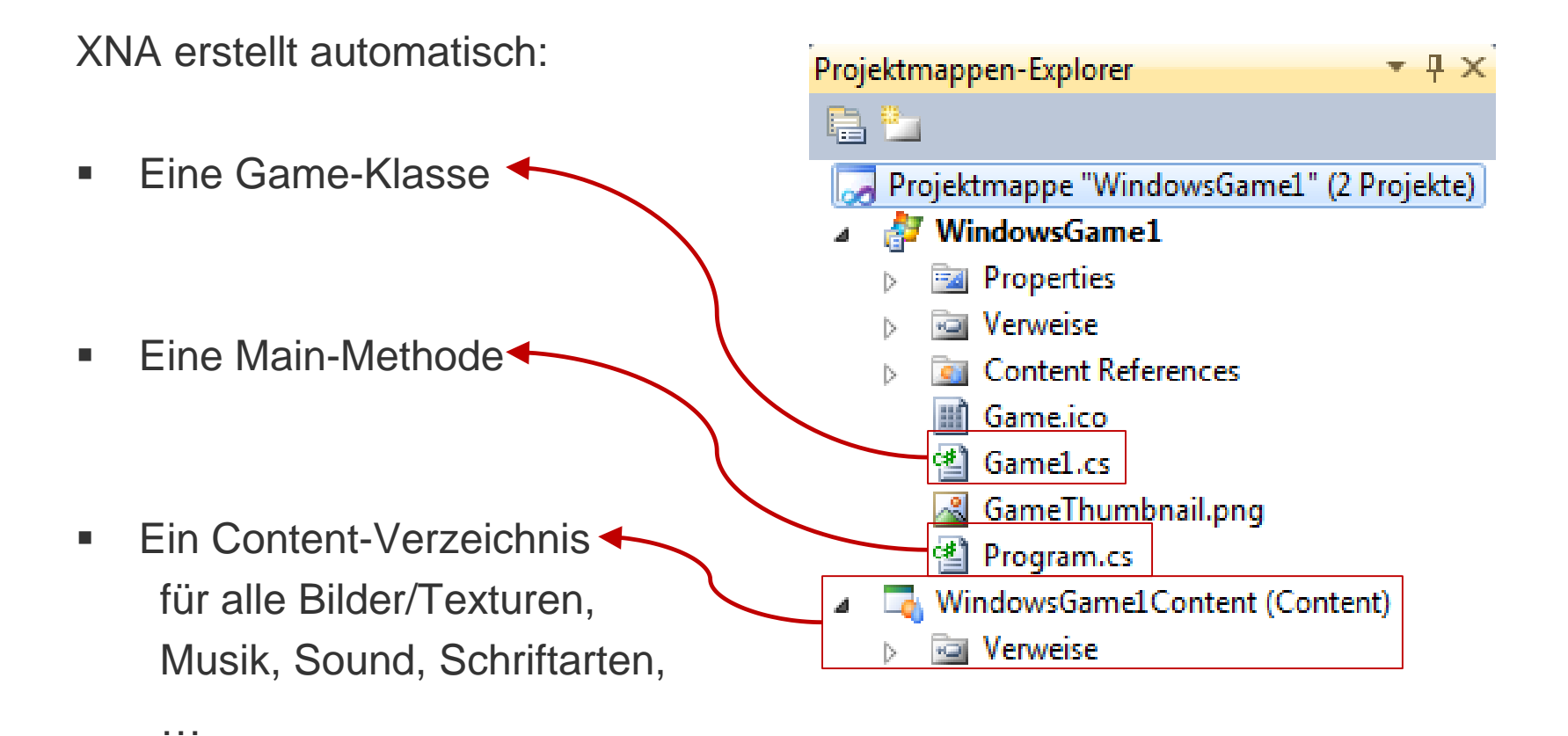

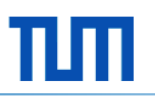

### **Die Spieleschleife (1)**

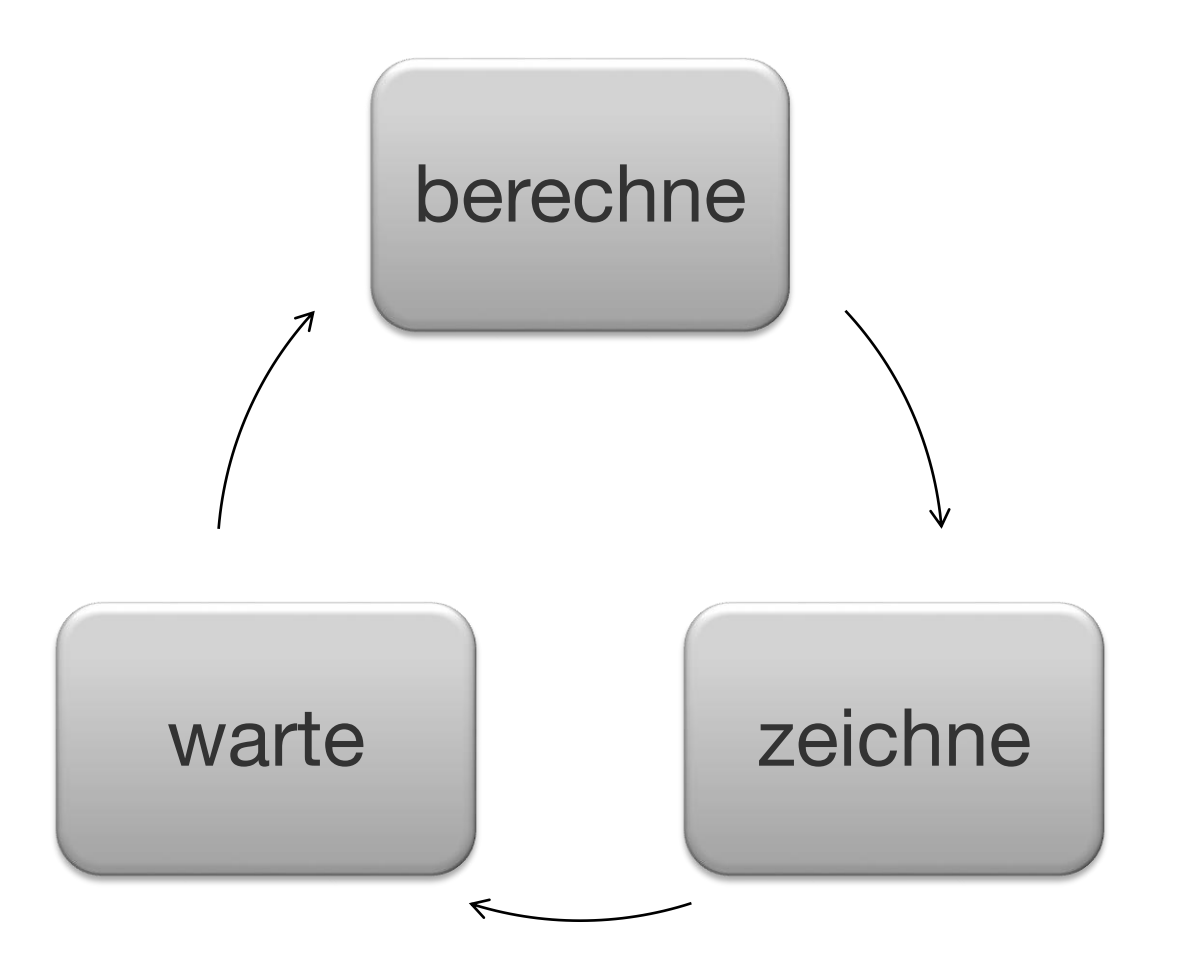

## **Die Spieleschleife (2)**

```
public class Game1 : Microsoft.Xna.Framework.Game {
        GraphicsDeviceManager graphics;
        SpriteBatch spriteBatch;
```

```
public Game1()[...]
```

```
protected override void Initialize() [...]
```

```
protected override void LoadContent() [...]
```

```
protected override void UnloadContent() [...]
```

```
protected override void Update(GameTime gameTime)[...]
```

```
protected override void Draw(GameTime gameTime)[...]
```
}

![](_page_13_Picture_1.jpeg)

## **Contentpipeline (1)**

- Ein Asset ist eine Ressource für das Spiel, z.B. 3D Modelle, Audiodateien oder Grafiken
- Die Content Pipeline von XNA ermöglicht es einfach Assets für das Spiel zu konvertieren
- XNA bereitet alle Dateien entsprechend dem Zielsystem auf (z.B. unteschiedliche Audioformate für Windows und XBox)

![](_page_13_Picture_6.jpeg)

Kein Problem mit verschiedenen Formaten

## **Die Contentpipline (2)**

#### […]

private Texture2D baumTexture; private Texture2D bottleTexture; private Texture2D grasTexture; private SpriteFont scoreFont;

```
protected override void LoadContent(){
```

```
baumTexture = Content.Load<Texture2D>("Texture/Baum");
bottleTexture = Content.Load<Texture2D>("Texture/Flasche");
grasTexture = Content.Load<Texture2D>("Texture/Gras");
scoreFont = Content.Load<SpriteFont>("ScoreSchrift");
```
}

[…]

#### BunnyRunContent (Content)

- **Rail Verweise**
- **B** Texture

![](_page_14_Figure_14.jpeg)

![](_page_15_Picture_1.jpeg)

#### **Das Zeichnen**

Für 2D Zeichnungen benötigt man die Hilfe des SpriteBatch-Objektes

```
protected override void Draw(GameTime gameTime) {
     GraphicsDevice.Clear(Color.CornflowerBlue);
     spriteBatch.Begin();
```

```
spriteBatch.Draw(targetTexture, target.position, Color.White);
spriteBatch.Draw(baumTexture, new Vector2(x, y), Color.White);
spriteBatch.DrawString(font, "Level:", new Vector2(5, 25), Color.Black);
```

```
spriteBatch.End();
```
}

#### **Input**

#### Alle Eingaben müssen extra abgefragt werden!

```
GamePadState gamePad = GamePad.GetState(PlayerIndex.One);
KeyboardState keyboard = Keyboard.GetState();
    if (keyboard.IsKeyDown(Keys.Left) && bunny.position.X > 0) {
           bunny.position = new Vector2(bunny.position.X - SPEED * 
           (float)gameTime.ElapsedGameTime.TotalSeconds, bunny.position.Y);
    }
    if (keyboard.IsKeyDown(Keys.Right)) {…}
    if (keyboard.IsKeyDown(Keys.Up)) {…}
    if (keyboard.IsKeyDown(Keys.Down)) {…}
    if (keyboard.IsKeyDown(Keys.Space)) {
           bunny.jump = true;
    }
    if (keyboard.IsKeyDown(Keys.Escape)) {
           ingame = false;
           pause = true;
    }
```
![](_page_17_Picture_1.jpeg)

## **Kollision**

XNA bietet eine einfache Art 2D Kollision zu überprüfen.

```
Rectangle target = new Rectangle(PositionX1, PositionY1, TextureWidth1, TextureHeight1);
Rectangle hindernis = new Rectangle(PositionX2, PositionY2, TextureWidth2, TextureHeight2);
if (hindernis.Intersects(target)) {
    \lceil \dots \rceil}
```
- Für 3D Anwendungen bietet XNA die BoundingBox und BoundingSphere
- Sonstige Kollisionsmodelle müssen selbst implementiert werden

![](_page_18_Picture_1.jpeg)

## **2D und 3D**

- XNA bietet eine einfache Möglichkeit für 2D Projekte
- 3D Projekte benötigen Modelle und Wissen im Umgang mit Vertices
- Vertexeigenschaften werden von XNA bereitgestellt
- Meist ist ein 3D-Projekt alleine nicht mehr zu bewerkstelligen

![](_page_19_Picture_1.jpeg)

#### **Entführung in die Praxis**

![](_page_19_Picture_3.jpeg)

![](_page_20_Picture_1.jpeg)

## **Fragen?**

![](_page_20_Picture_3.jpeg)

## Vielen Dank für Ihre Aufmerksamkeit!